## **Table of Contents**

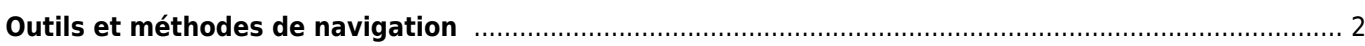

## <span id="page-1-0"></span>**Outils et méthodes de navigation**

Si vous lancez la navigation via l'icône X, le menu suivant s'affiche pour vous permettre de sélectionner la méthode/outil de navigation approprié.

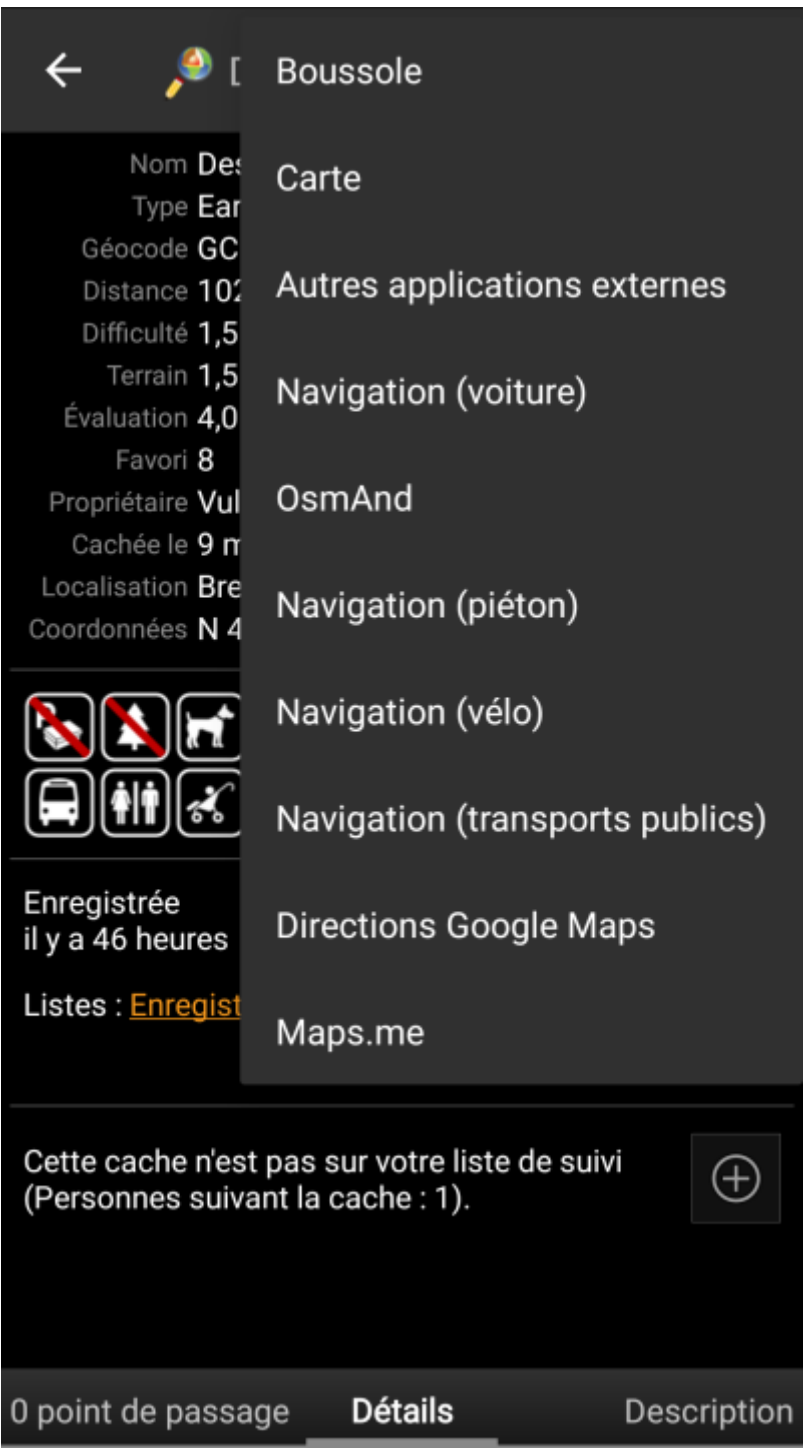

Le tableau suivant donne un aperçu des différentes méthodes/outils pris en charge. Certains éléments ne sont affichés que si l'outil correspondant est installé. Vous pouvez personnaliser les éléments affichés dans ce menu dans les [paramètres.](https://cgeo.droescher.eu/fr/mainmenu/settings#navigation)

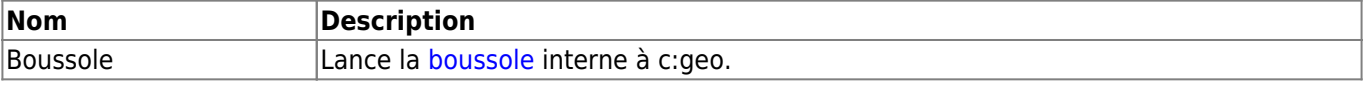

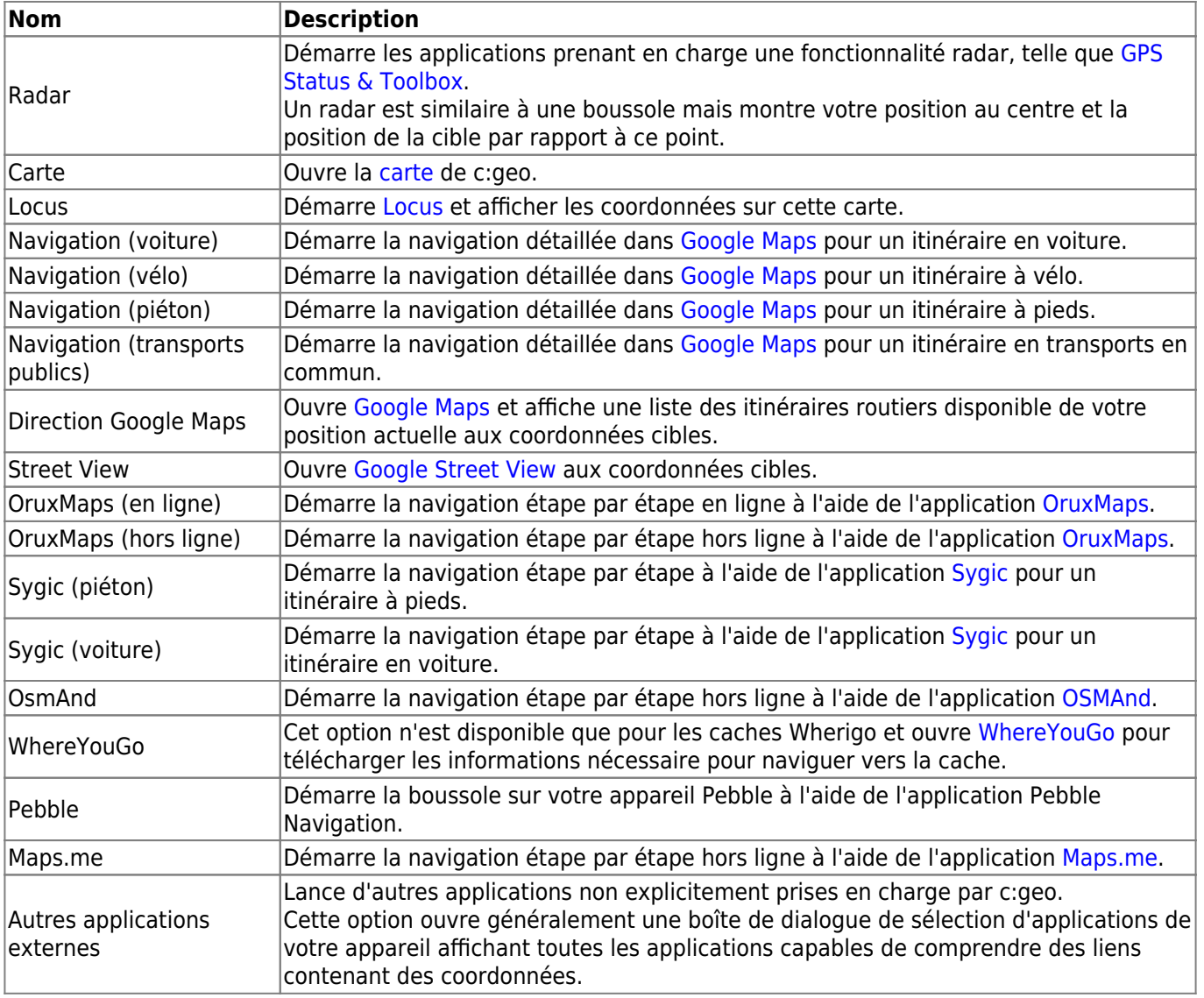